## **Fenster [Zahnumstellungstabelle]**

## **Aktuelle Zahnbewegung**

Zahnumstellungstabellen können in den 3D-Modulen [V.T.O.3D](http://www.onyxwiki.net/doku.php?id=vto3d), [Aligner\\_3D](http://www.onyxwiki.net/doku.php?id=aligner_3d) und in verschiedenen Exklusivmodulen in separaten nicht-modalen Fenstern angezeigt und in Druckvorlagen eingebunden werden. Sie protokollieren die aktuelle Zahnbewegung im Vergleich zu einer Anfangssituation. In Modul V.T.O.3D wird die Zahnumstellung absolut zur Malokklusion (Behandlungsbeginn) erfasst, in Modul Aligner 3D relativ zum vorherigen Planungsstep.

Für jeden Einzelzahn 8-8 werden in jeweils einer Zeile die 6 Freiheitsgrade der Zahnbewegung in den in OnyxCeph<sup>3™</sup> verwendeten [Kronenkoordinaten](http://www.onyxwiki.net/doku.php?id=crowncoordinatesystem) und in den ersten beiden Zeilen die virtuell geplante mesiale und distale Schmelzreduktion (ASR) angegeben.

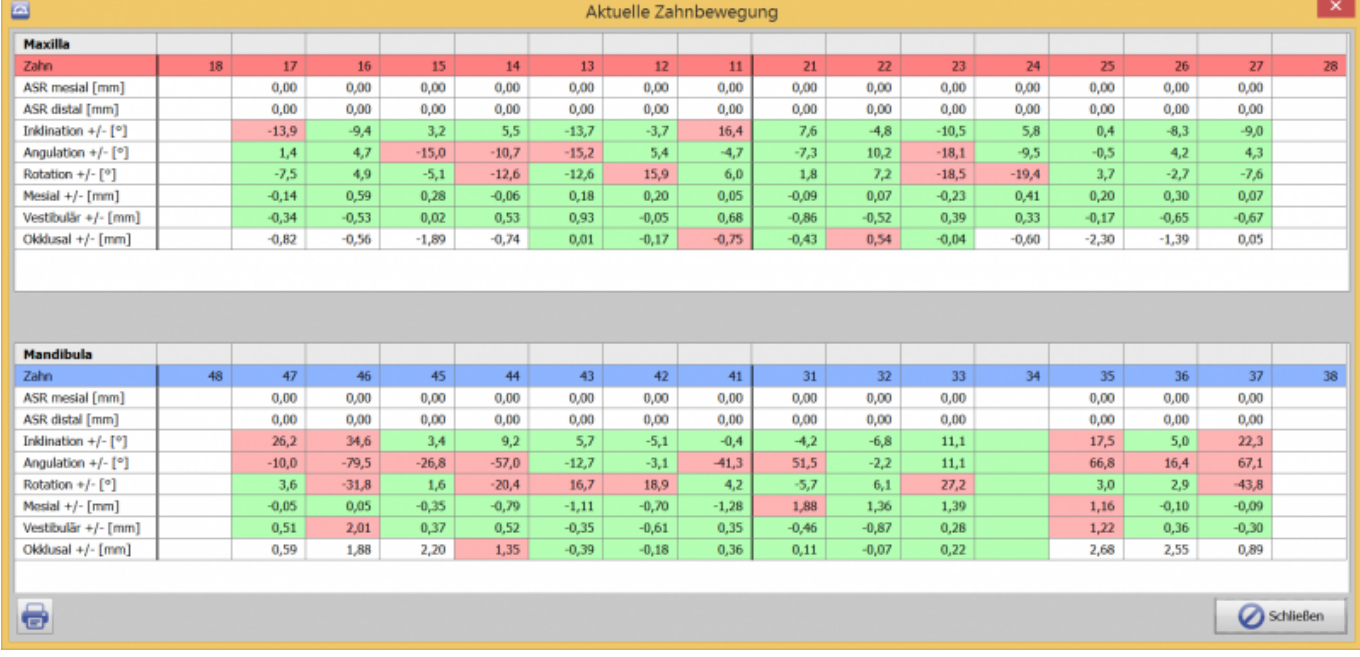

## **Grenzwerte der Zahnbewegung**

Bei Überschreitung des in der Grenzwerttabelle hinterlegten Grenzwertes für eine separate

Bewegungskomponente inkl. ASR wird die betreffende Zelle wie auch der zugehörige virtuelle Einzelzahn rot eingefärbt.

In der Grenzwerttabelle im Modul Aligner 3D lassen sich separate Grenzwerte für Umstellungsstep 1 und Folgesteps vorgeben.

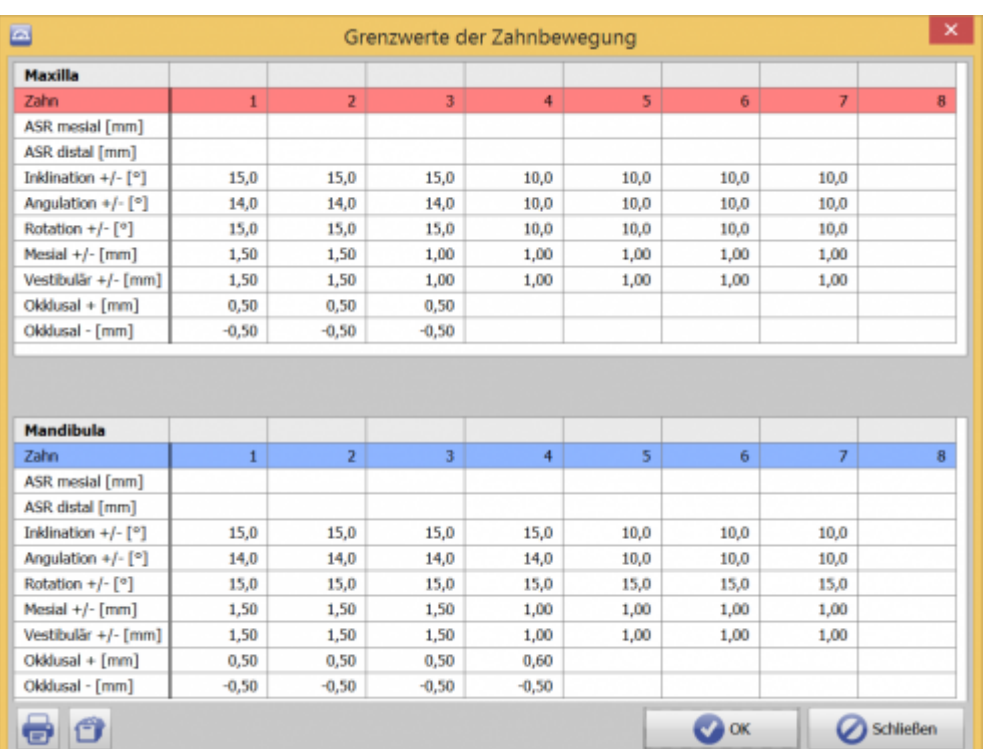

## **Hinweis**

Die Grenzwerttabelle wird mit der Tastenkombination [SHIFT] + [STRG] + Linksklick auf Icon-Taste [Zahnumstellungstabelle] geöffnet

From: <http://www.onyxwiki.net/>- **[OnyxCeph³™ Wiki]**

Permanent link: **[http://www.onyxwiki.net/doku.php?id=wdw\\_toothmovementtable](http://www.onyxwiki.net/doku.php?id=wdw_toothmovementtable)**

Last update: **2016/11/09 17:40**

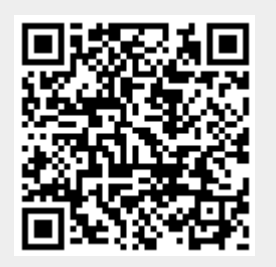